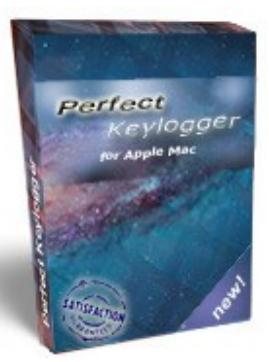

# *Upgrade to full version to record more!*

**Perfect Keylogger for Mac Pro** — high quality keylogger for macOS with remote monitoring support!

In this file we offer a coupon for \$**7 discount**. Just enter **PKLITE** as a coupon code to get your discount!

[Click here to buy the full version with discount](https://mac-keylogger.org/order.html)

Searching for a stealth parental control or employee monitoring software for Mac? **Perfect Keylogger for Mac Pro** is what you need. This is the only Mac keylogger offering so rich set of monitoring features for unbeatable price! It invisibly records ALL keystrokes typed, IM chats (both ways), websites visited and makes screenshots. It also fully supports email notifications and can upload all activity reports to your website. This program would be useful for anyone who needs a stealth computer monitoring solution for Mac. More details are available at **[www.mac-keylogger.org](http://mac-keylogger.org/)**

#### *Perfect Keylogger for Mac Lite 2.0 — freeware keylogger for macOS*

This application is a free parental controls utility for Mac computers. It records activity of your kids while you're away to review it later. Administrator password is required to install this software. Using this software on computers you don't own is prohibited.

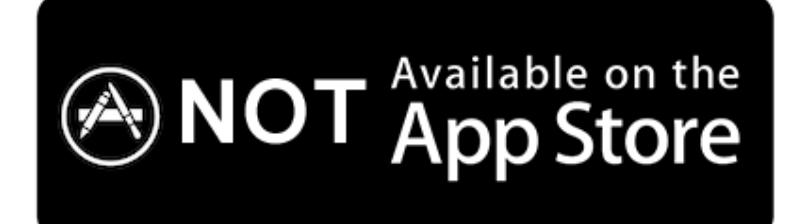

*Due to strict «sandboxing» limitations introduced by Apple, many system utilities like this one cannot be published on Mac AppStore.*

Application requirements: OS X 10.6-13, 64-bit CPU.

#### **This freeware is not signed with Apple's certificate, so please click the app file with Ctrl key and choose Open from popup menu. It may require 2 attempts on macOS 10.15+**

**Installation:** copy the downloaded application «PKL» into Applications folder where you would like to have it installed, then open it. You will need to enter your Administrator password to start using this software. If you'd like to have more stealth installation, **please upgrade to the full version**.

The options window will appear on the first launch (see next page).

Please approve all security requests, asked by macOS and check the app in your system security settings. Multiple permissions are requested by macOS 10.15+

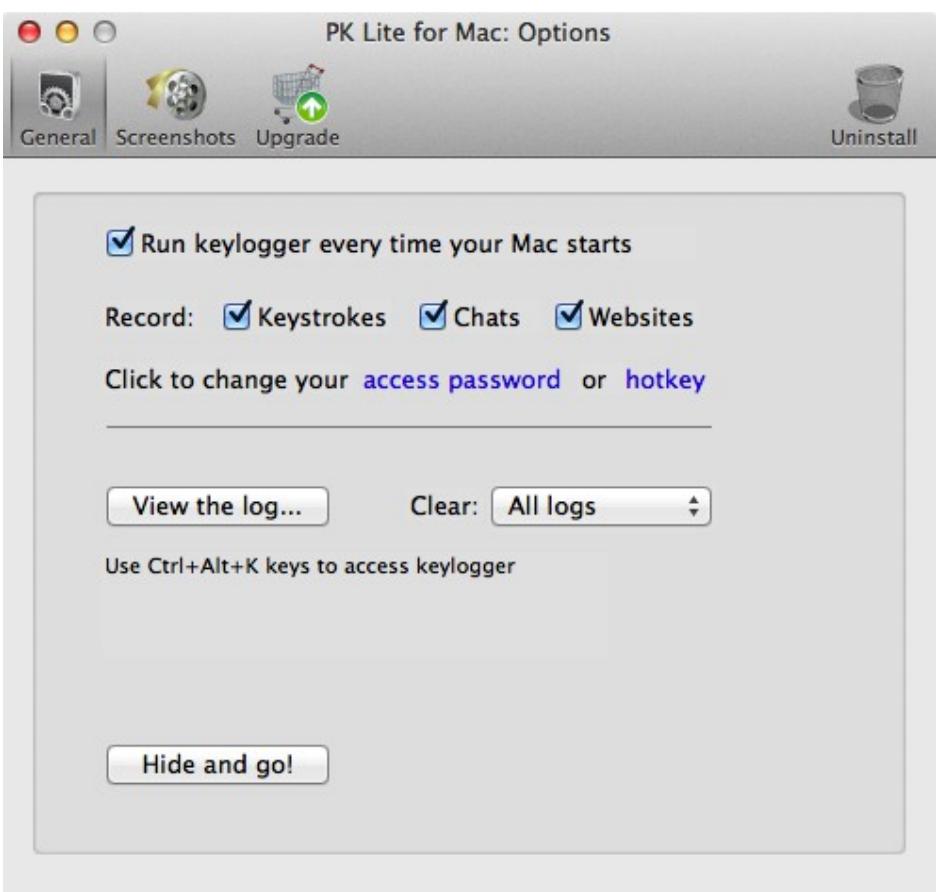

You can set your access password to access keylogger. You can also set your own hot key combination to restore the application from hidden mode.

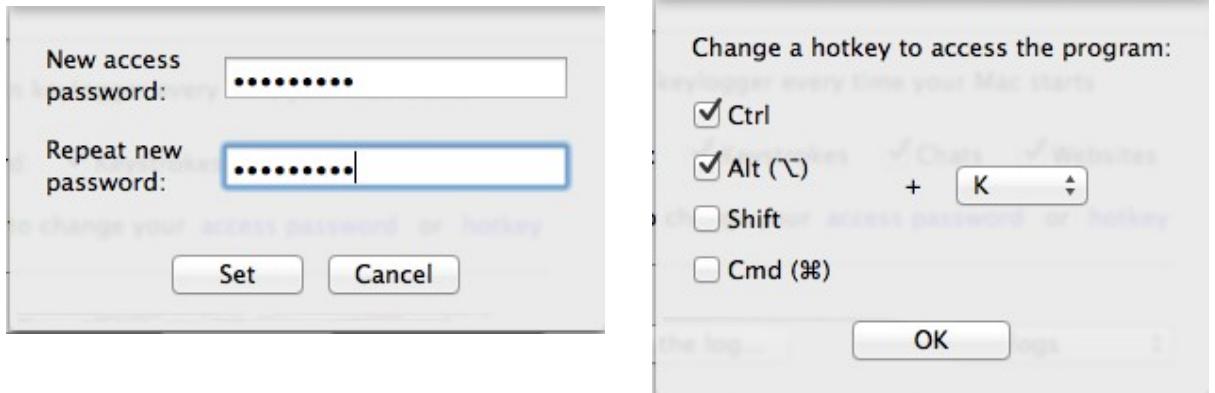

By default, the hotkey combo is **Ctrl Alt K** — use these keys to access keylogger when it's running hidden.

If you'd like to stop the program — use a hotkey combo (Ctrl Alt K by default), uncheck Run keylogger every time my Mac starts checkbox, click  $\bullet$  Close window red button and choose Quit application. You can also pause recording until you access a keylogger next time — just choose Pause recording command instead.

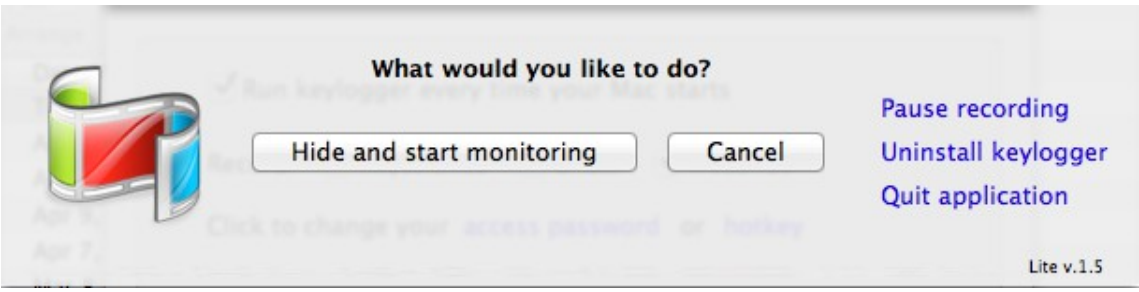

**How to remove keylogger:** Use Uninstall toolbar button, or click Close window red button and choose Uninstall keylogger. Or alternatively - uncheck «Run keylogger every time my Mac starts» checkbox and delete PKL application.

## **Screenshot options**

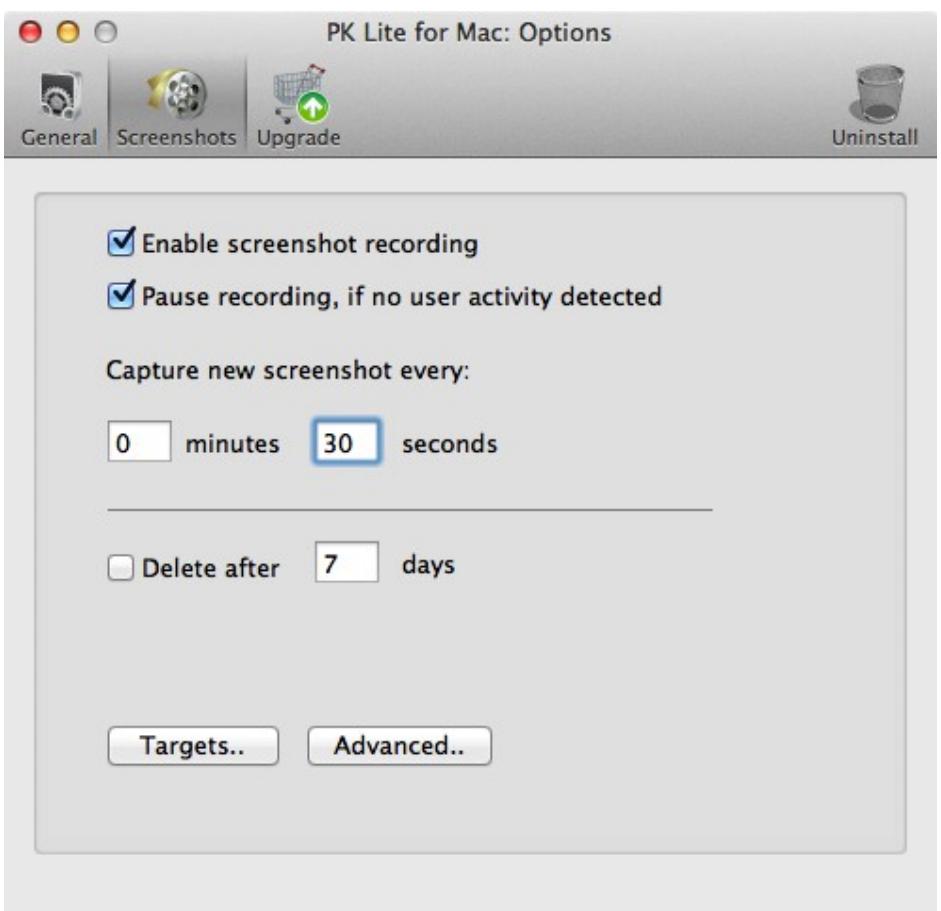

Here you can configure screenshot recording options.

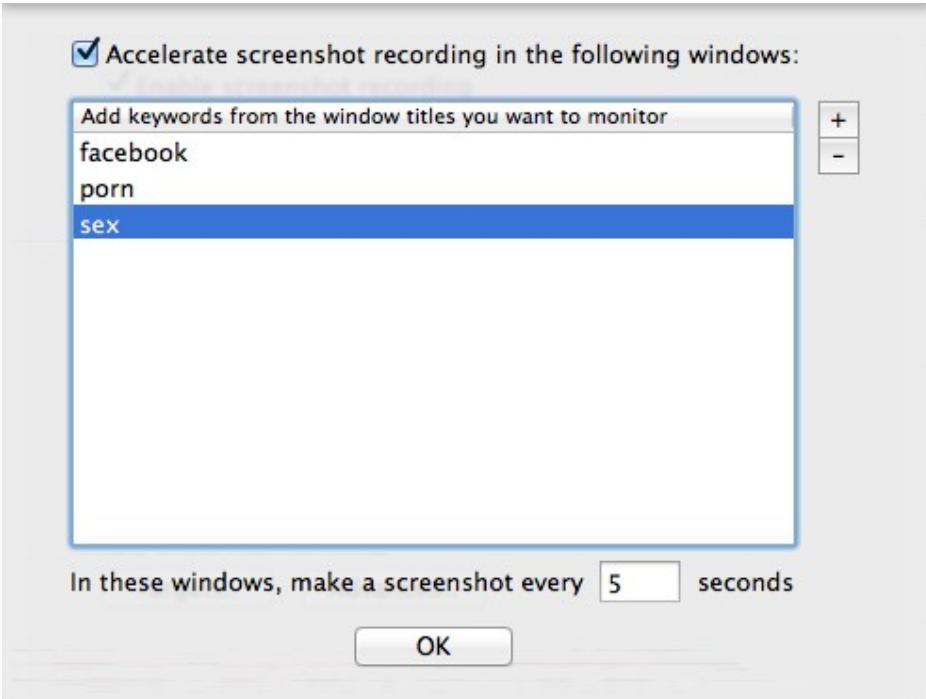

Use Targets window to add keywords from window titles you'd like to watch more closely. All keywords should be taken from window titles, see below. In this example the title is above the website address (URL).

Welcome to Facebook - Log In, Sign Up or Learn Mo + | | http://www.facebook.com/ Ċ

Click Advanced.. button to edit advanced screenshot options.

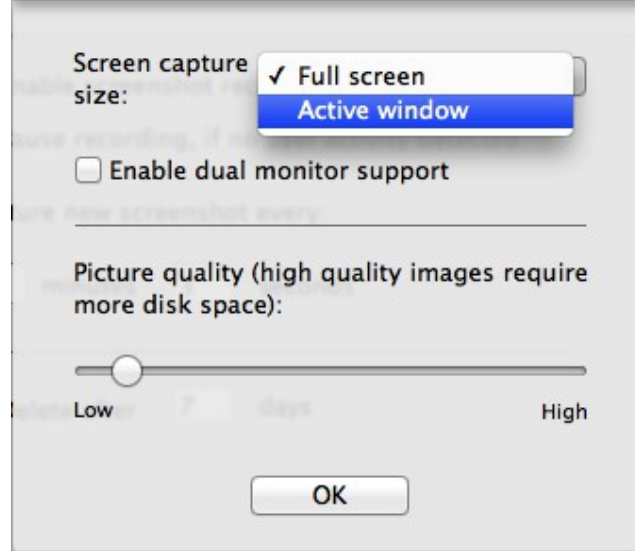

Here you can choose the screen capture size (recording the active window instead of a full screen will dramatically reduce disk space required). You can also control screenshot image quality — reduce the quality to save the disk space.

### **Upgrade to the full version**

Click Upgrade icon to find out more info about the full version of this application. The full version includes much more features and yet is the most affordable solution on the market. Visit the product website for details!

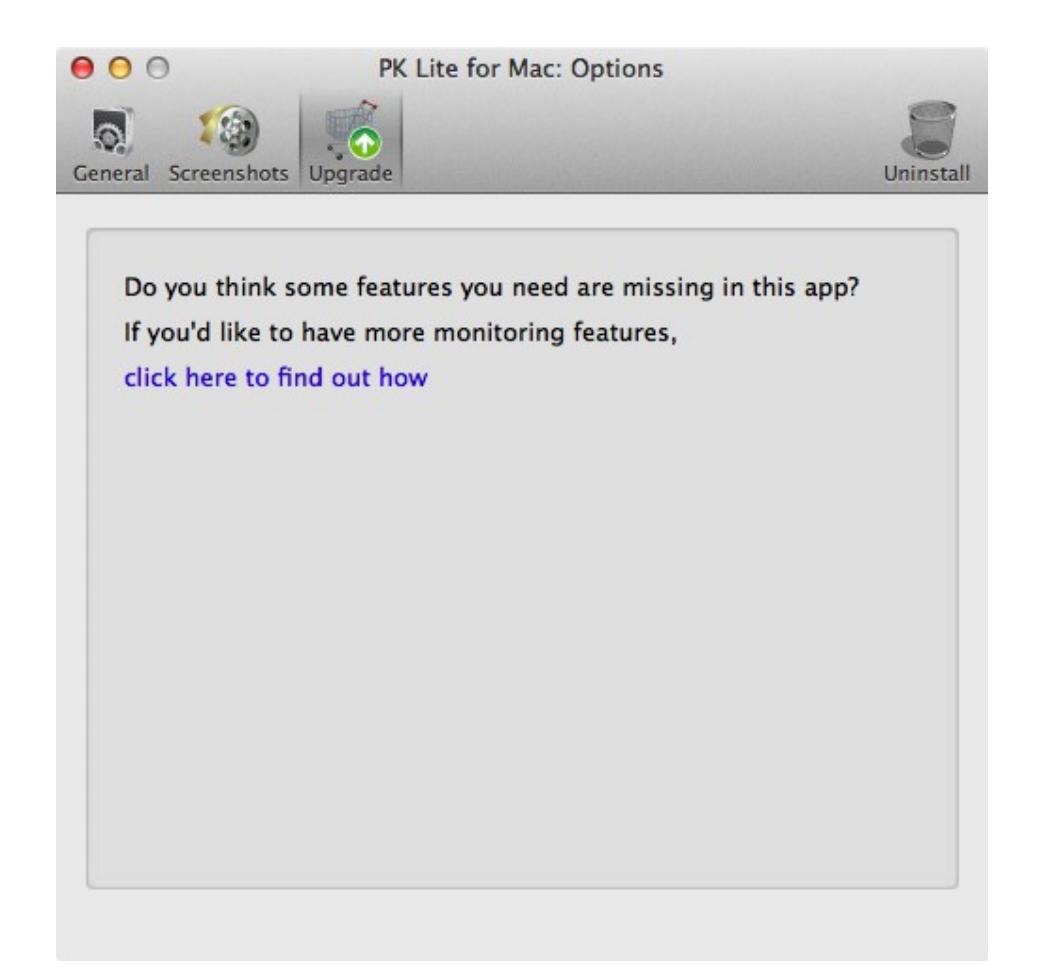

### **Contacts**

Visit our site - [www.mac-keylogger.org](http://mac-keylogger.org/) for support, updates or upgrade! Jul 25, 2022.